# H4030

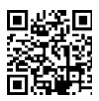

## "GoSmart Home" belaidis akumuliatorinis vaizdo durų skambutis IP-09D su "Wi-Fi" ir saulės kolektoriumi

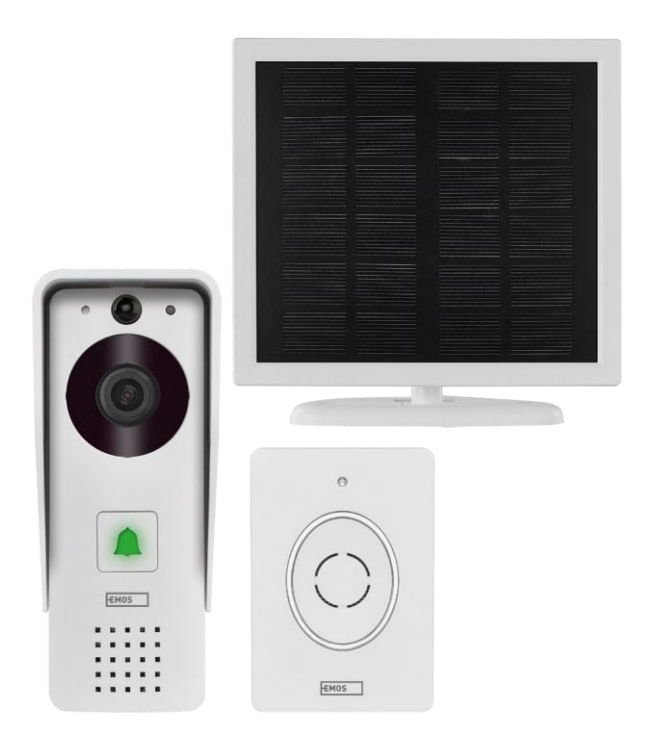

### m2Turinys

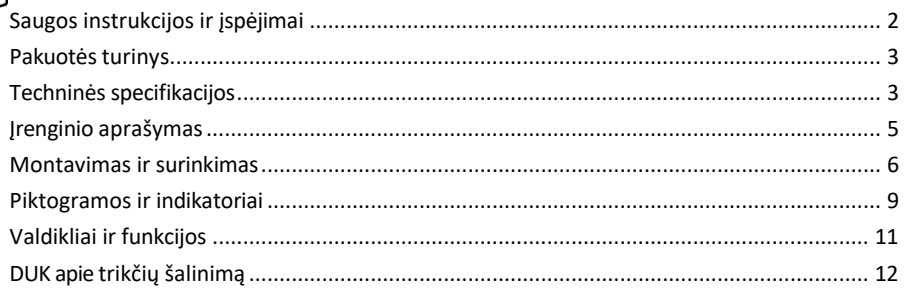

#### <span id="page-1-0"></span>Saugos instrukcijos ir įspėjimai

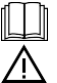

Prieš naudodami prietaisą perskaitykite instrukcijas.

Laikykitės šiame vadove pateiktų saugos instrukcijų.

EMOS spol. s r.o. pareiškia, kad gaminys H4030 atitinka esminius reikalavimus ir kitas atitinkamas direktyvų nuostatas. Įrangą galima laisvai naudoti ES.

Atitikties deklaraciją galima rasti svetainėje http://www.emos.eu/download.

Įranga gali būti eksploatuojama remiantis bendruoju leidimu Nr. VO-R/10/07.2021-8 su pakeitimais.

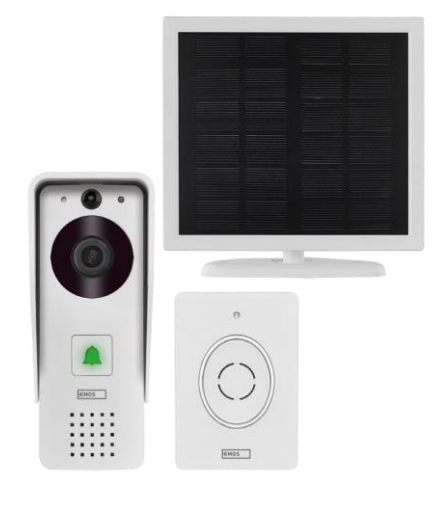

#### <span id="page-2-0"></span>Pakuotės turinys

"Wifi" durų skambutis Kėbulo dangtis (apsauga nuo lietaus) Belaidis durų skambutis Saulės kolektorius 18650 ličio jonų akumuliatorius Jungiamasis kabelis Montavimo medžiaga - varžtai Vadovas

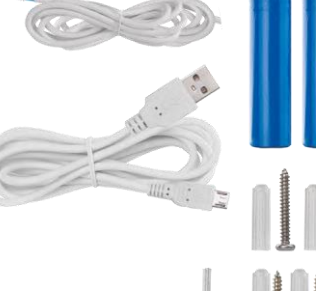

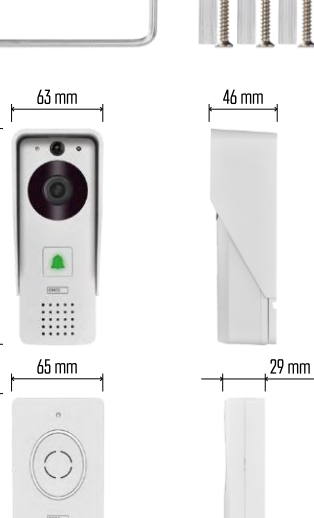

 $149$  mm

95 mm

#### Techninės specifikacijos

Lauko įrenginys: Maitinimas: 2200 mAh Saulės baterija: 1,5 W Skiriamoji geba: 1920 × 1080 Objektyvas: 2,69 mm JX-F37 Objektyvo kampas: 110° PIR atstumas: iki 4 m Saugojimas: SD kortelė (maks. 64 GB), debesų saugykla Apsaugos laipsnis: IP44 Didžiausias naudotojų skaičius: 10 Programėlė: "EMOS GoSmart", skirta "Android" ir "iOS" Jungiamumas: 2,4 GHz "Wi-Fi" IEEE 802.11b/g/n Dažnių juosta: 2,400-2,4835 GHz

#### Belaidis durų skambutis:

Maitinimas: 3× AA (LR6) 4,5 V DC Dažnis: 433,92 MHz ±250 kHz Atstumas: apie 80 m (atviroje erdvėje)

 $\cdot$ ))  $\sqrt{2}$  ((( $\cdot$  $\sqrt{2.4 \text{ GHz}}$  5 GHz  $\chi$ 

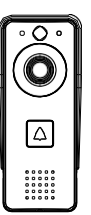

#### Pranešimas

Fotoaparatas palaiko tik 2,4 GHz "Wi-Fi" (5 GHz nepalaikomas).

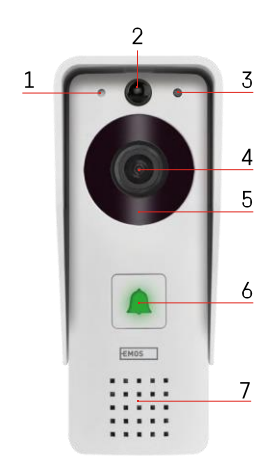

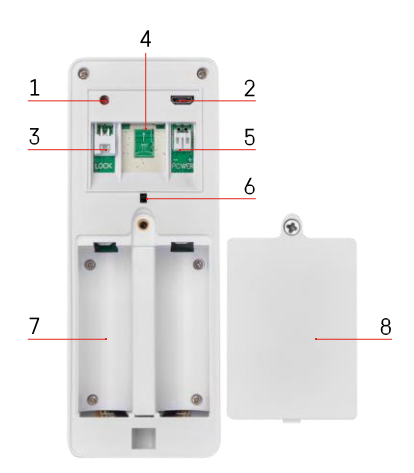

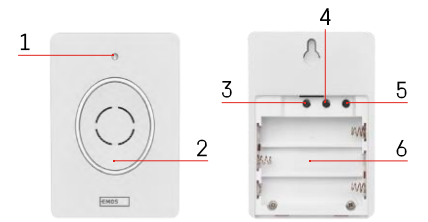

#### <span id="page-4-0"></span>Įrenginio aprašymas

#### Lauko bloko aprašymas

- 1 Mikrofonas
- 2 PIR jutiklis (judesio jutiklis)
- 3 Šviesos jutiklis
- 4 Objektyvas
- 5 IR šviestuvas
- 6 Skambučio mygtukas su būsenos šviesos diodu:
	- Šviesos diodas mirksi raudonai ir žaliai: Įkraunamas akumuliatorius.
	- Raudonai mirksintis šviesos diodas: laukiama tinklo konfigūracijos.
	- Šviesos diodas mirksi žaliai: tinklas konfigūruojamas.
	- Šviesos diodas šviečia žaliai: jis veikia tinkamai.
	- Šviesos diodas šviečia geltonai: Išorinis maitinimas, įkrovimas baigtas, baterijų neaptikta (pastaba: jei baterijų nėra indikatorius šviečia tik geltonai).
	- Šviesos diodas nedega raudonai ir žaliai: silpnas maitinimo šaltinis budėjimo režimu.
- 7 Kalbėtojas
- 1 RESET mygtukas
- 2 "Micro USB" prievadas
- 3 Užrakto valdymo prievadas
- 4 TF kortelės / mikro SD kortelės lizdas (maks. 64 GB, 10 klasės, FAT32)
- 5 Maitinimo prievadas
- 6 Apsaugos nuo vagystės signalizacijos jungiklis
- 7 Vieta akumuliatoriams
- 8 Akumuliatoriaus skyriaus dangtelis

Belaidžio durų skambučio aprašymas

- 1 Būsenos šviesos diodas:
	- Šviesos diodas mirksi raudonai: jis veikia tinkamai.
	- Šviesos diodas šviečia raudonai: įtampos kritimas mažesnis nei 3,3 V.
- 2 Kalbėtojas
- 3 Darbo režimas
- 4 Melodijos pasirinkimas
- 5 Melodijos garsumas:
- Žemas
- Vidutinis
- Aukštas
- 6 Vieta akumuliatoriams

#### <span id="page-5-0"></span>Montavimas ir surinkimas

Lauko įrenginio montavimas

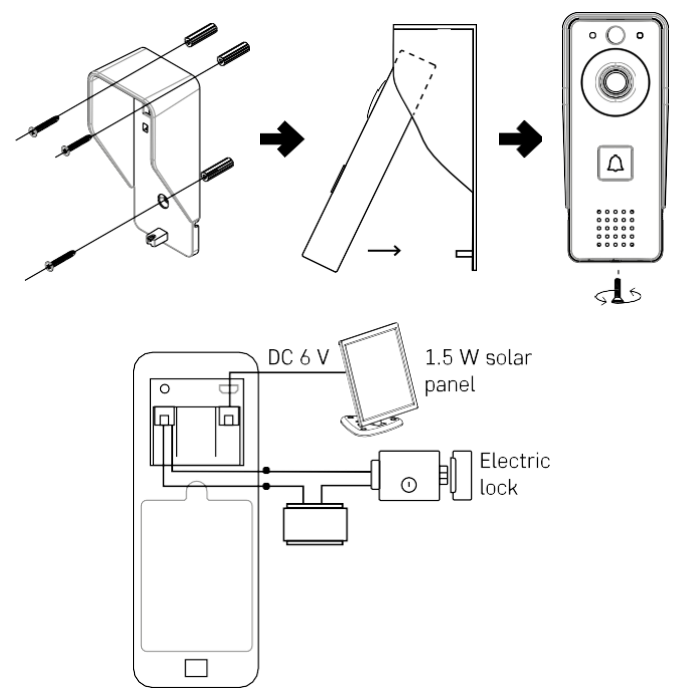

- 1. Vaizdo durų skambučio korpuso dangtį (apsauga nuo lietaus) pritvirtinkite prie sienos naudodami pateiktus varžtus.
- 2. Optimalus vaizdo durų skambučio įrengimo ant sienos aukštis yra 140-160 cm nuo žemės.
- 3. Įsitikinkite, kad PIR jutiklis yra apsaugotas nuo tiesioginių saulės spindulių.
- 4. Prijunkite maitinimo šaltinį prie vaizdo durų skambučio įvesties, kaip parodyta schemoje.
- 5. Pagal schemą pritvirtinkite vaizdo durų skambutį naudodami apačioje esantį varžtą.

Belaidžio durų skambučio įrengimas

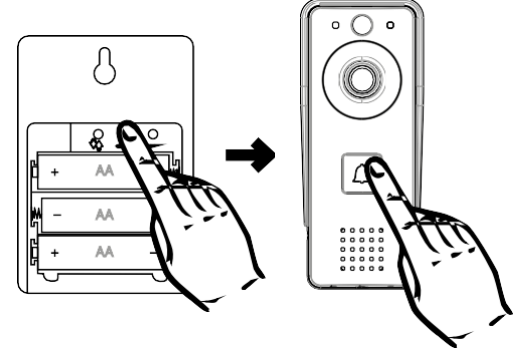

- 1. Į durų skambutį įdėkite baterijas.
- 2. Paspauskite $\bigcirc$  mygtuką 3 sekundes, pasigirs "Ding-Dong" garsas.
- 3. Tada paspauskite "Wi-Fi" durų skambučio skambėjimo mygtuką, įrenginys skleis garsą ir tuo pat metu užsidegs mėlyna spalva - susiejimas pavyko.

#### Sujungimas su programėle

Programėlės "EMOS GoSmart" diegimas

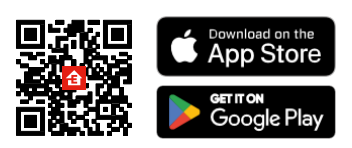

Programėlę galima įsigyti "Adroid" ir "iOS" programose "Google Play" ir "App Store". Norėdami atsisiųsti programėlę, nuskaitykite QR kodą.

"EMOS GoSmart" mobilioji programėlė

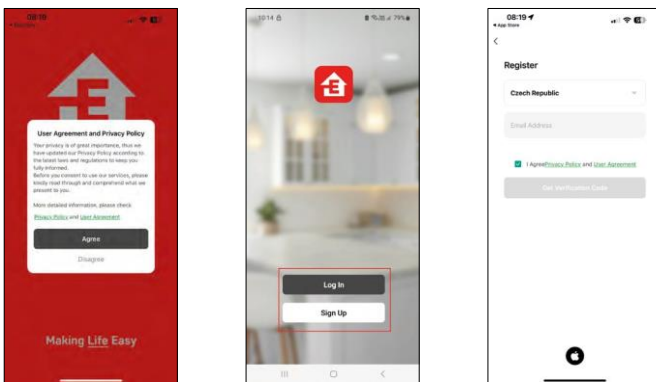

Atidarykite programėlę "EMOS GoSmart", patvirtinkite privatumo politiką ir spustelėkite Sutinku. Pasirinkite registracijos parinktį.

Įveskite galiojančio el. pašto adreso pavadinimą ir pasirinkite slaptažodį. Patvirtinkite, kad sutinkate su privatumo politika. Pasirinkite registruotis.

Sujungimas su programėle

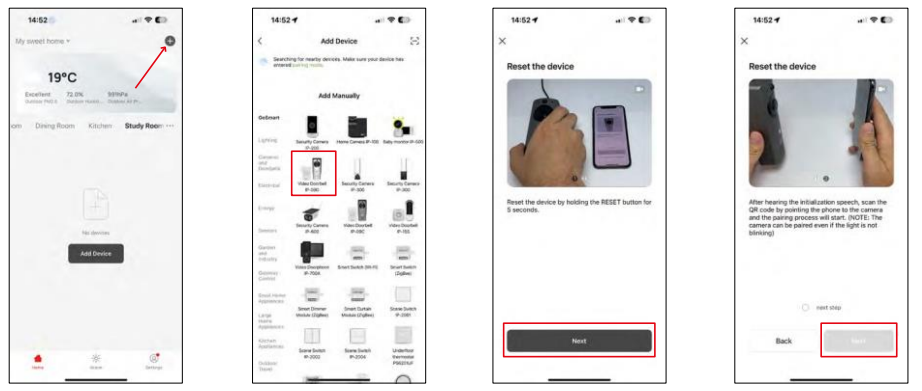

Pasirinkite Pridėti įrenginį.

Pasirinkite "GoSmart" produktų kategoriją ir pasirinkite vaizdo durų skambutį IP-09D.

Iš naujo nustatykite prietaisą naudodami fotoaparato nugarėlėje esantį RESET mygtuką ir toliau naudokite programą.

Išgirsite sveikinimo žinutę, kurios pabaigoje bus parašyta "Prašome palaukti". Palaukite maždaug 5 sekundes ir

tęskite.

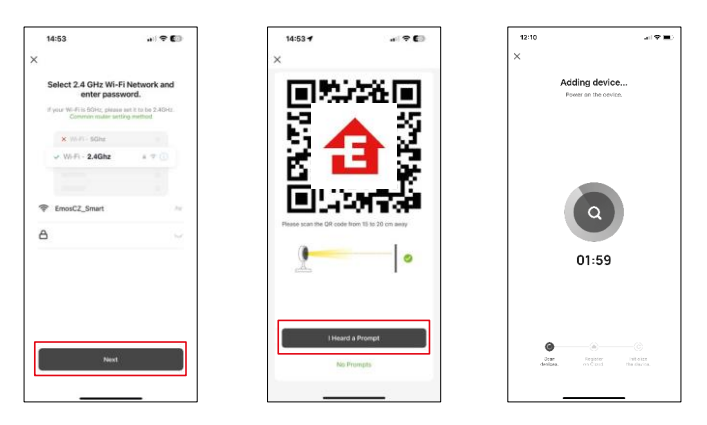

Įveskite "Wi-Fi" tinklo pavadinimą ir slaptažodį. Ši informacija lieka užšifruota ir naudojama tam, kad fotoaparatas galėtų nuotoliniu būdu bendrauti su jūsų mobiliuoju įrenginiu.

Jūsų mobiliojo prietaiso ekrane pasirodys QR kodas.

Padėkite QR kodą priešais fotoaparato objektyvą.

Patvirtinkite, kad išgirdote sėkmingo susiejimo signalą. Įrenginys bus

rastas automatiškai.

#### <span id="page-9-0"></span>Piktogramos ir indikatoriai

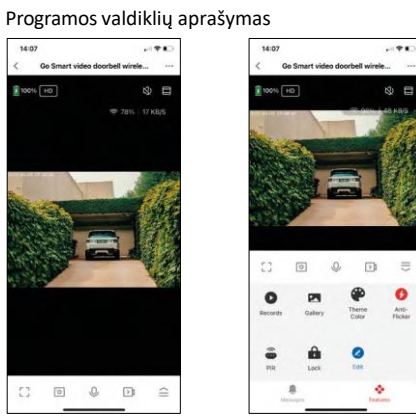

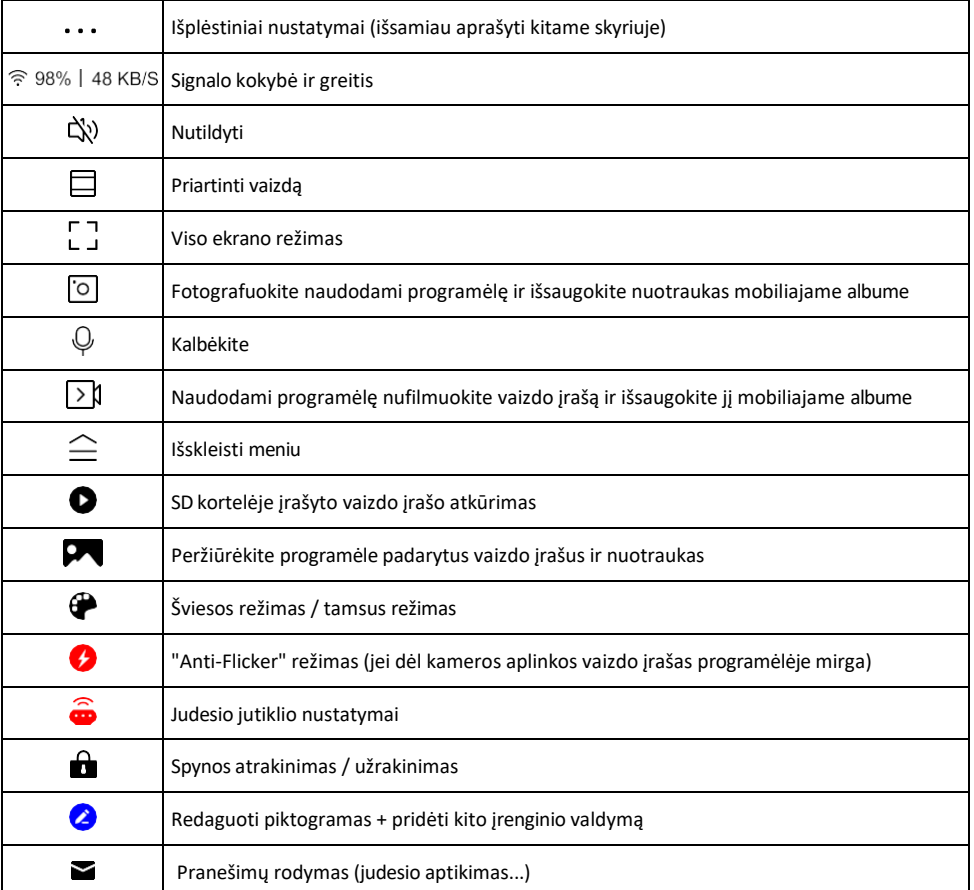

 $\equiv$  $\bullet$ 

Anti-

## Pratęsimo nustatymų

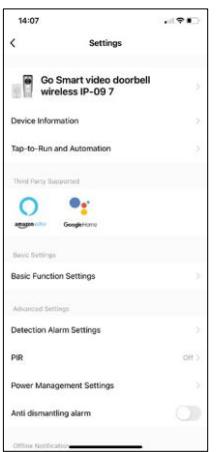

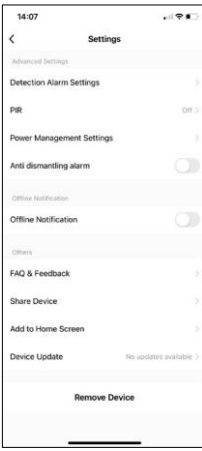

- aprašymas Įrenginio informacija pagrindinė informacija apie įrenginį ir jo savininką
	- Bakstelėjimas paleisti ir automatizavimas peržiūrėkite įrenginiui priskirtas scenas ir automatizavimą. Sukurti scenas galima tiesiogiai pagrindiniame programos meniu, skyriuje

"Scenos". Pavyzdžiui, H4030 galima automatizuoti taip, kad nuo 18.00 iki 7.00 val. būtų įjungtas judesio aptikimo ir tamsusis režimas.

- Pagrindinių funkcijų nustatymai įjunkite ir išjunkite pagrindines valdymo funkcijas, pvz., automatinį ekrano pasukimą arba vandens ženklą su rodomu laiku ir data. Kitas svarbus nustatymas - galimybė pasirinkti vienpusį arba dvipusį ryšį.
- Aptikimo aliarmo nustatymai aliarmo nustatymai, galimybė įjungti žmogaus kūno filtravimą. Ši funkcija svarbi, jei nenorite, kad prietaisas įspėtų apie kiekvieną judesį, o tik tada, kai atpažįsta žmogų. (Taip išvengsite pavojaus signalų, kai pro šalį važiuoja automobilis, gyvūnas ar medžiai).
- PIR judesio jutiklio įjungimas / išjungimas ir jo jautrumo nustatymas.
- Energijos valdymo nustatymai rodoma dabartinė akumuliatoriaus būsena, maitinimo šaltinis ir įjungiami pranešimai, jei akumuliatoriaus įkrovos lygis nukrenta žemiau nustatyto procento.
- Signalizacija prieš išmontavimą įjungus šią funkciją, skamba sirena, kai varpas išimamas iš korpuso. Programėlė taip pat praneš apie tai pranešimu ir tuo metu padarys nuotrauką. Tai apsaugos nuo vagystės funkcija.
- Pranešimas apie neprisijungusį įrenginį kad nereikėtų nuolat gauti priminimų, pranešimas bus siunčiamas, jei įrenginys ilgiau nei 30 minučių bus neprisijungęs prie interneto.
- DUK ir atsiliepimai Peržiūrėkite dažniausiai užduodamus klausimus ir jų sprendimus bei galimybę siųsti klausimą / pasiūlymą / atsiliepimą tiesiogiai mums.
- Bendrinti įrenginį bendrinkite įrenginio valdymą su kitu naudotoju
- Pridėti į pagrindinį ekraną pridėkite piktogramą į telefono pagrindinį ekraną. Atlikę šį veiksmą, neturėsite kaskart atidaryti prietaiso per programą, bet tiesiog spustelėkite šią pridėtą piktogramą ir pateksite tiesiai į kameros vaizdą.
- Irenginio atnaujinimas Irenginio atnaujinimas. Galimybė ijungti automatinius atnaujinimus
- Išimti prietaisą išimkite ir išgarinkite prietaisą. Svarbus veiksmas, jei norite pakeisti prietaiso savininką. Pridėjus prietaisą prie programėlės, prietaisas yra suporuotas ir jo negalima pridėti su kita paskyra.

#### <span id="page-11-0"></span>Valdikliai ir funkcijos

Įrašymas į SD kortelę

Viena iš pagrindinių namų apsaugos sistemos funkcijų yra SD kortelės įrašymo funkcija. Kamera maitinama iš akumuliatoriaus, todėl, siekiant taupyti akumuliatorių ir SD kortelės vietą, ji įrašinėja ne nuolatos, o tik kelias sekundes, kai PIR jutiklis aptinka judesį.

Fotoaparatas palaiko FAT32 formato SD korteles, kurių didžiausias dydis - 64 GB. Tačiau pakanka ir 32 GB arba 16 GB SD kortelių. Kai SD kortelė yra pilna, įrašai automatiškai perrašomi.

Instrukcijos, kaip įjungti SD kortelės funkciją:

- 1. Įdėkite "Micro SD" kortelę į atitinkamą lizdą po gumine izoliacija fotoaparato galinėje dalyje.
- 2. Atidarykite išplėstinius įrenginio nustatymus ir pasirinkite "Saugyklos nustatymai".
- 3. Suformatuokite SD kortelę. ĮSPĖJIMAS: formatuodami SD kortelę neišjunkite programos ir nenutraukite proceso.
- 4. Įjunkite PIR jutiklį ir nustatykite reikiamą jautrumą. Nustatymuose yra galimybė įjungti arba išjungti žmogaus kūno atpažinimo funkciją, kad būtų išvengta pavojaus signalų, kai kamera aptinka, pavyzdžiui, gyvūno ar medžio judesį. Naudojimasis

Taip pat galite nustatyti "veiklos sritį", kurioje norite, kad kamera aptiktų judesį (pavyzdžiui, nenorite, kad kamera įspėtų apie kiekvieną automobilį, važiuojantį keliu, kurį kamera mato).

5. Kai kamera aptinka judesį, ji taip pat įrašo kelių sekundžių filmuotą medžiagą, kurią rasite piktogramo $\blacktriangleright$ 

#### <span id="page-12-0"></span>DUK apie trikčių šalinimą

Negaliu susieti įrenginių. Ką galiu padaryti?

- Įsitikinkite, kad naudojate 2,4 GHz "Wi-Fi" tinklą ir turite pakankamai stiprų signalą.
- Leisti programėlei visus leidimus nustatymuose
- Isitikinkite, kad naudojate naujausią mobiliosios operacinės sistemos versiją ir naujausią programos versiją.

Jie mane girdi lauke, bet aš negirdžiu garso lauke / Aš girdžiu garsą lauke, bet jie negirdi manęs.

- $7:49$ HD 35%  $\overline{c}$  $\blacksquare$ 5  $\sqrt{2}$  $\mathcal{O}_I$  $\Box$  $\hat{z}$
- Isitikinkite, kad programėlei suteikėte visus leidimus, vpač mikrofono.
	- Problema gali būti ir vienpusis bendravimas. Jei apačioje matote šią piktogramą: $\bigcirc$ , tai reiškia, kad prietaise nustatytas vienpusis ryšys.
		- Norėdami tai i š t a i s y t i , eikite į meniu "Pagrindinių funkcijų nustatymai" ir nustatykite "Pokalbio režimas" į "Dvipusis pokalbis". Šį meniu rasite išplėtimo nustatymuose (žr. skyrių "Išplėtimo nustatymų aprašymas").
	- Tinkama dvipusio bendravimo piktograma atrodo taip:  $\mathbb{Q}$

Negaunu pranešimų, kodėl?

- Leisti programėlei visus leidimus nustatymuose
- Įjunkite pranešimus programėlės nustatymuose (Nustatymai -> Programėlės pranešimai)

Kokią SD kortelę galiu naudoti?

• SD kortelė, kurios didžiausia talpa - 64 GB, o mažiausia greičio klasė - CLASS 10, FAT32 formato.

Ar užpildžius SD kortelės atmintį seniausi įrašai automatiškai perrašomi, ar naudotojas turi juos ištrinti rankiniu būdu?

• Taip, įrašai perrašomi automatiškai.

Kas gali naudotis įranga?

- Priemonės visada turi turėti administratorių (savininką)
- Administratorius gali dalytis įrenginiu su likusiais namų ūkio nariais ir priskirti jiems teises.